## **Using your eTicket on the Amtrak App**

*\*If you prefer to not use the Amtrak App, please refer to the print and email options for displaying your ticket.*

- 1) View information about the Amtrak app here a[t https://www.amtrak.com/mobile](https://www.amtrak.com/mobile)
- 2) Download the free app from the [Apple store,](https://itunes.apple.com/us/app/amtrak/id405074003) [Google Play,](https://play.google.com/store/apps/details?id=com.amtrak.rider&referrer=utm_source=amtrak.com&utm_medium=image&utm_campaign=MobileApplicationsAndAccess) or [Amazon.](https://www.amazon.com/gp/product/B009IPC63C/ref=mas_pm_Amtrak)
- 3) Simply create an Amtrak account to store your information and make future pass purchases.

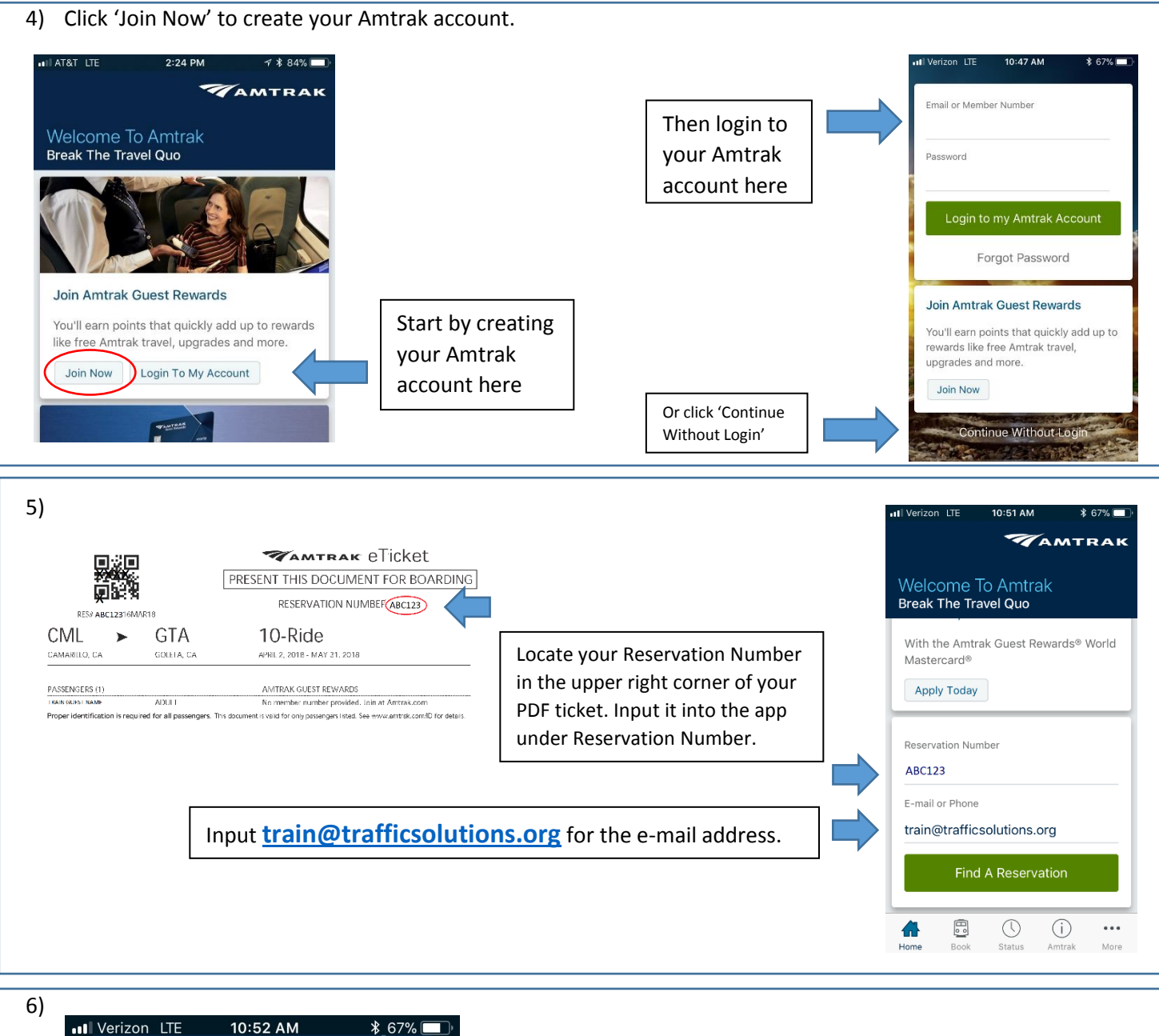

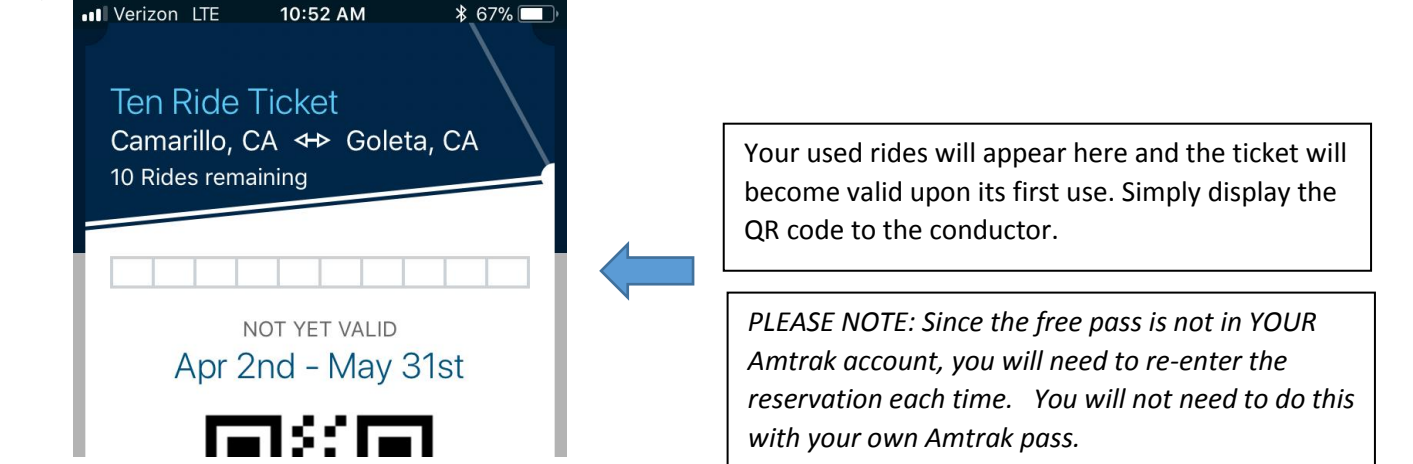